## **Quickstart Turtle Graphics**

1. Start the engine by double left click on RUN\_ME.bat

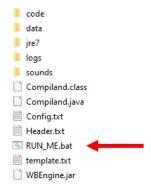

2. Hit the play button

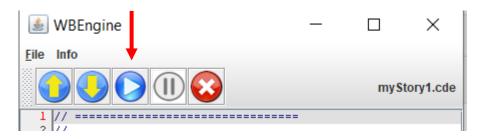

and you should see this

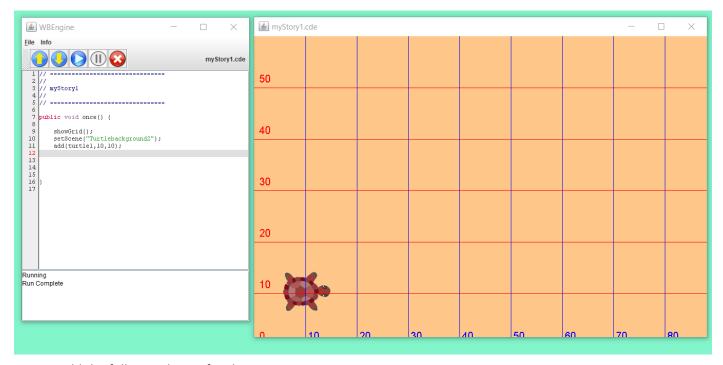

3. Now add the following lines of code

turtle1.setPenDown(true); turtle1.moveForward(10);

and the turtle will draw a red line 10 units long.

4. Now consult the main Turtle Graphics document.